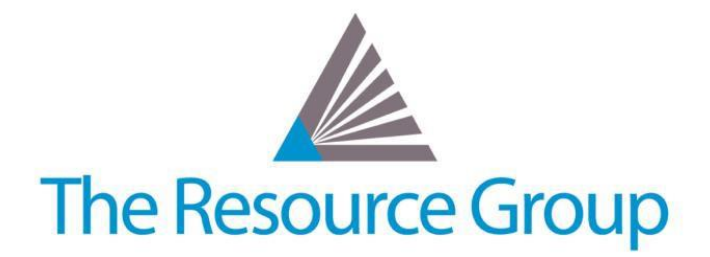

# **Sage Intacct Quarterly Release Overview R2 2019**

*May 17, 2019*

# **Accounts Payable Updates**

### **Pay Bill Filtering**

Tailor your list of outstanding bills and save time by creating multiple advanced filters so you can immediately narrow bills down to only those you need. Feature is only available in the Action UI.

# **Administration Updates**

### **Smart Event Insights**

Monitor Smart Event jobs queued for processing, and view a history of completed jobs, with a new Smart Event Jobs page in the Company module.

### **Content Security Control**

New checkbox in the Content Security Policy of company settings to have more flexibility in loading content, such as images and JavaScript, from third-party domains not whitelisted in your policy.

# **Cash Management Updates**

### **New Bank Reconciliation Tool: Separation of Duties Permissions**

Instead of one "Bank Reconciliation" permission allowing all-or-nothing access to bank reconciliations, Sage Intacct has separated out functions of bank reconciliation maintenance, performance, and review into multiple, granular permissions to layer and separate duties amongst your accountants as needed.

### **New Bank Reconciliation Tool: Reversed and Voided Matching**

After importing bank transactions to reconcile, there is a new button to "Match Transactions", which will automatically attempt to match and clear your Original + Voided pair payments or Reversed + Reversal pair entries (before, this was a manual matching process).

# **Contracts Updates**

### **Contract Types**

New standard field that works like Customer Types or Vendor Types (i.e. as a customizable list), to tag on individual Contracts to group them in meaningful ways for filtering and reporting.

### **Defer Time-Based Revenue**

Per ASC 606, company can now recognize estimated variable consideration as revenue, and Sage Intacct has created the functionality to achieve this automation of revenue recognition and maintenance with your Contracts.

### **Bill Contracts with Percent Complete**

New "Step billing" option in Contract Billing Templates allows you to utilize the standard percent-completed tables on Projects or Tasks as a valid method of contract billing.

CONFIDENTIAL INFORMATION PROTECTED BY NDA – FOR INTERNAL REFERENCE ONLY *Note: All Sage Intacct features and functions highlighted in Release Notes are subject to modification or delay.*

# **Customization Updates**

### **Updates to Standard Document Templates**

Out-of-the-box document templates have received a face list with nine new, updated samples, merge field "Status" now available, and now these are consistently referred to in the system as "Printed Document Templates" (instead of also being called "Custom Documents" on some pages/areas).

### **General Ledger Updates**

### **Sub-ledger Account JE Control**

When you post a manual journal entry to a sub-ledger account (Accounts Payable, Accounts Receivable, etc.), you throw off the GL balance vs. sub-ledger balance. Now, there is a control checkbox on GL accounts to disallow direct entries to these important accounts.

### **Recurring Schedules for Dynamic Allocations**

Utilize the functionality of dynamically-gathered allocation definitions now on a recurring basis, which would save days of work for companies with complex allocations.

### **True-Up Adjustment for Dynamic Allocations**

When defining the Source, you can now select a true-up option to automatically adjust the current period allocation amount to account for the impacts of prior allocated amounts as basis figures evolve over time.

### **Basis Expansion for Dynamic Allocations**

A new accumulation method for "Ending Balances" can now use balance sheet accounts and cumulative balance statistical accounts in basis calculations.

### **Rationale Attachments for Dynamic Allocations**

Users are now able to add attachments to the rationale section of the allocation definition to support research or auditing.

### **Global Consolidations Updates**

#### **Update to Historical Rate Calculation**

During consolidations, Sage Intacct now uses the "Exchange Rate Date" at the original transaction line level when calculating the historical exchange rate, instead of the transaction date at the header level (for all lines), which allows for greater control and more accurate consolidations.

### **Inventory Updates**

### **New Replenishment Method**

A new replenishment method, Demand forecast by fluctuating values, can now be used when the demand for an item varies across periods, such as for seasonal items or items that have a variable selling pattern. This method will project the quantity you expect is needed on each given date.

### **More Selective Replenishment Options**

You can use two new options to prevent warehouses that you don't intend to ever stock, or want to stop stocking, from appearing in the replenishment results. This will make it simpler and more accurate to select which items to replenish in the right warehouses.

### **Greater Actual Landed Cost Distribution Visibility**

When you enter an actual landed cost, the Match Actual Landed Cost to Estimate dialog box has a new section that shows the items in the original purchase transaction and how the actual cost will be distributed to the items. This makes it faster and easier to confirm the actual cost is being distributed to the items you want using the method you want.

# **Projects Updates**

### **Billable Transaction Rules: Filter**

Usually, transaction rules run against all timesheets, per the Employee and/or Item criteria, but now you can additionally direct the rule to run against billable timesheets only.

### **Reporting and Insights Updates**

#### **New Dashboards for General Template**

Companies that use the General Industry QuickStart template can now utilize two new, out-of-box dashboards, Financial Rations and Cash Analysis.

### **Sage Intacct Advanced CRM Integration Updates**

### **Resync Managed Lists**

Implementers and administrators can now sync lists when implementing or significantly updating the integration with Salesforce.

#### **Trigger and Validation Updates**

Error validations in Salesforce now use the VisualForce component for better performance during event triggers.

### **User Experience Updates**

#### **Action UI Default**

The Action user interface is now the default upon login! To get back to Classic, you now navigate to your User icon at the top-right corner of any screen and can find the switch under "My preferences".

### **Navigation Enhancements**

The Favorites (star) menu items are now in one consecutive list, filterable by application. The Entity drop-down selector also has received some updates in selection method and color-coding.

### **Notes on Functionality**

Sage Intacct has been developing many great new tools that are only available in the new UI, including the new Pay Bills workbench, Interactive Custom Report Writer, new Bank Reconciliation tool and more. Be sure to make the switch and get comfortable with this new UI, as it will become permanent!

### **Workflow Updates**

### **Post to User-Defined Books in Order Entry**

Before, only Purchasing transactions were allowed to post to user-defined books. But now, one can use user-defined books with Order Entry transaction for custom accruals in financial reporting.

### **Enable Reversal Posting with User-Defined Books**

If a transaction posts to a user-defined book (e.g. committed purchase accrual), you can now use additional posting on a subsequent transaction to reverse the original posting at the same time as its core/native posting impact.

### **Full Online Release Notes**

[https://preview.intacct.com/ia/docs/releasenotes/2019\\_Release\\_2/2019-R2-home.htm](https://preview.intacct.com/ia/docs/releasenotes/2019_Release_2/2019-R2-home.htm)